#### OpenNebula Technology Days, 20-21 July 2010

## Session 1 Introduction, Installation and Configuration

Javier Fontán jfontan@fdi.ucm.es

## Cloud Computing in a Nutshell

# Software as a Service Platform as a Service Infrastructure as a Service Physical Infrastructure

#### What

On-demand access to any application

#### Who

End-user (does not care about hw or sw)

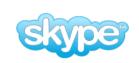

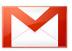

facebook.

Platform for building and delivering web applications

**Developer** 

(no managing of the underlying hw & swlayers)

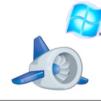

**Windows** Azure

force.com<sup>™</sup> platform as a service

Delivery of a *raw* computer infrastructure

System Administrator (complete management of the computer infrastructure)

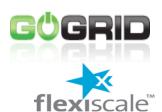

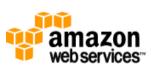

## The laas Clouds a Four Point Check List

- Simple Interface
- Raw Infrastructure Resources
  - Total control of the resources
  - Capacity leased in the form of VMs
  - Complete Service-HW decoupling
- Pay-as-you-go
  - A single user can not get all the resources
- Elastic & "infinite" Capacity

## The Anatomy of an laaS Cloud

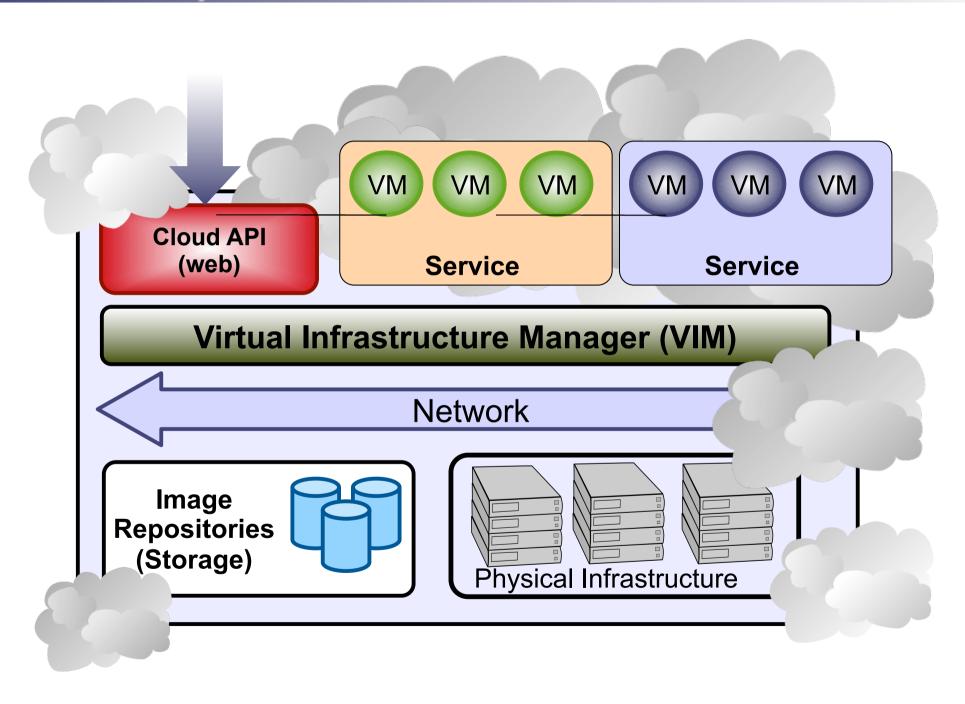

## Why a Virtual Infrastructure Manager?

- VMs are great!!...but something more is needed
  - Where did/do I put my VM? (scheduling & monitoring)
  - How do I provision a new cluster node? (clone & context)
  - What MAC addresses are available? (networking)
- Provides a uniform view of the resource pool
- Life-cycle management and monitoring of VM
- The VIM integrates Image, Network and Virtualization

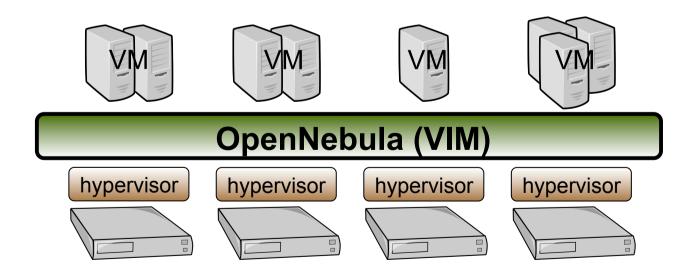

#### **Participants Guide**

- Each **couple** has a cluster number (\$CN) assigned (51-69)
- Each cluster is composed by three nodes:
  - o 192.168.\$CN.2 FrontEnd: Ubuntu Server 10.04 OpenNebula will be installed here.

o 192.168.\$CN.3 - Host 01: CentOS 5.4 running Xen. Worker node

o 192.168.\$CN.4 - Host 02: CentOS 5.4 running Xen. Worker node

#### **Getting Started**

1. Setup Wifi

**Encryption:** WPA2

SSID: CLAID

Password: cl41d-2010

#### 2. Get private key

\$ wget http://one-td:jul2010@gw.c12g.com:81/one-td.pem

#### 3. Connect to gateway

\$ ssh -i one-td.pem oneadmin@gw.c12g.com

#### 4. Connect to your cluster's frontend

\$ ssh 192.168.\$CN.2

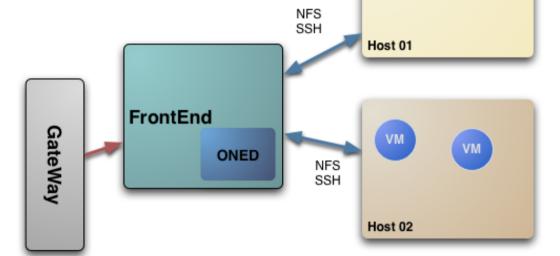

VM

#### Planning the Installation: System Overview

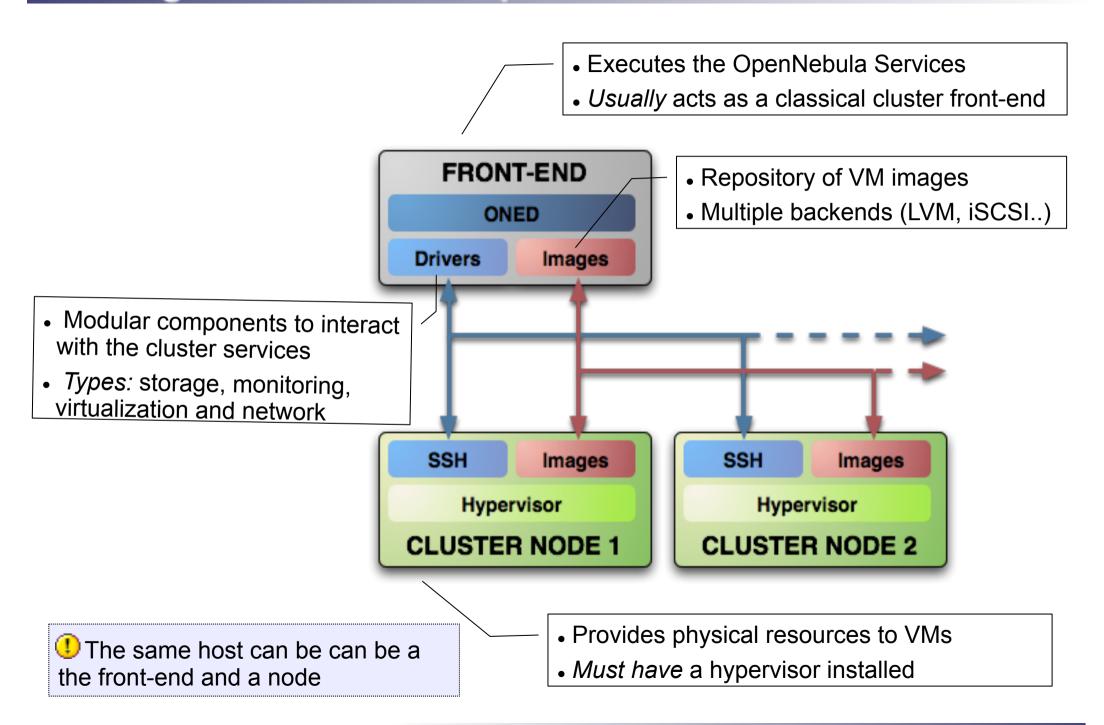

- Choose your installation mode
  - system wide (/usr, /etc...)
  - self-contained (under \$ONE\_LOCATION)
- Install software dependencies.
  - Check the documentation for platform specific notes installation nodes

http://opennebula.org/documentation:rel1.4:notes

 Dependencies already installed in the Front-End and the Nodes

- The Users of the private cloud:
  - oneadmin: Account to run the daemons, manage the system and do all the low-level operations (e.g. start VMs, move images...).
  - Users: create and manage their own VMs and networks. Need to be defined in OpenNebula
- Installation layout
  - We will use the /srv/cloud directory to place the OpenNebula software
  - /srv/cloud/one will hold the OpenNebula installation

```
# tree /srv
/srv/
`-- cloud
    |-- images
    `-- one
    |-- SRC
```

1 The oneadmin account must be created system wide (i.e. front-end and all the nodes) you can use NIS, or a local account with the same ID's in all the hosts. Users do not need a UNIX account in the nodes, nor in the front-end.

Hands on...

```
# groupadd -g 9000 oneadmin
# mkdir /srv/cloud
 chmod g+ws oneadmin /srv/cloud
 mkdir /srv/cloud/images
# useradd -d /srv/cloud/one -g oneadmin-u 9000 -s /bin/bash -m oneadmin
Create the file-system hierarchy with the oneadmin account
$ id
Uid=9000(oneadmin) gid=9000(oneadmin) grupos=9000(oneadmin)
$ mkdir /srv/cloud/images
 mkdir SRC
We will place the OpenNebula source code in SRC
```

- Preparing the storage for the private cloud...
  - Image Repository: Any storage medium for the VM images (usually a high performing SAN)
    - OpenNebula supports multiple back-ends (e.g. LVM for fast cloning)
    - The front-end must have access to the repository
  - VM Directory: The home of the VM in the cluster node
    - Stores checkpoints, description files and VM disks
    - Actual operations over the VM directory depends on the storage medium
    - Should be shared for live-migrations
    - You can go on without a shared FS and use the SSH back-end
    - Defaults to \$ONE\_LOCATION/var/\$VM\_ID

Dimensioning the Storage... Example: A 64 core cluster will typically run around 80VMs, each VM will require an average of 10GB of disk space. So you will need ~800GB for /srv/cloud/one, you will also want to store 10-15 master images so ~200GB for /srv/cloud/images. A 1TB /srv/cloud will be enough for this example setup.

- In this course we will use NFS to share the VM directories
- The Image Repository is /srv/cloud/images

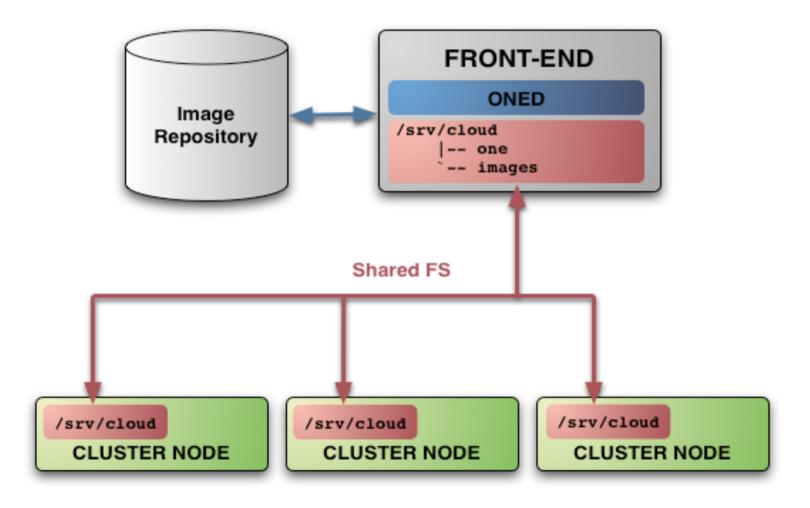

- Networking for the private cloud
  - OpenNebula management operations uses a ssh connections, it does not require a performing NIC
  - Image traffic, may require the movement of heavy files (VM images, checkpoints).
     Dedicated storage links may be a good idea
  - VM demands, consider the typical requirements of your VMs. Several NICs to support the VM traffic may be a good idea
  - OpenNebula relies on bridge networking for the VMs

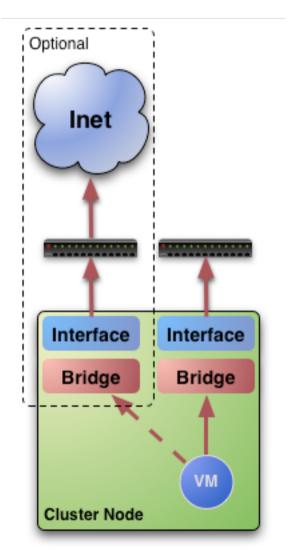

Prepare NFS

```
Export /srv/cloud to your nodes
   - only need /srv/cloud/one/var
   - we also export $HOME of oneadmin for easy SSH key configuration
   - No really need to export /srv/cloud/images

# vi more /etc/exports
/srv/cloud 84.21.XX.YY(rw,async,no_subtree_check,no_root_squash)

# /etc/init.d/nfs-kernel-server stop
# /etc/init.d/nfs-kernel-server start
```

#### Planning the Installation: Working in the Nodes ...

- Install software dependencies
  - We need SSH daemon running in the cluster nodes (check it!)
  - Runtime dependencies:
    - Ruby 1.8.x
- Users
  - Create the oneadmin account (use same UID and GID)

```
# groupadd -g 9000 oneadmin
# useradd -d /srv/cloud/one -g oneadmin -u 9000 -s /bin/bash oneadmin
```

- Storage
  - Recreate the installation layout and configure NFS to mount the VM dirs

```
# mkdir /srv/cloud
# chmod g+ws cloud /srv/cloud

# vi /etc/fstab
x.y.z.w:/srv/cloud /srv/cloud nfs soft,intr,rsize=32768,wsize=32768,rw 0 0
```

#### Planning the Installation: SSH Configuration

 Enable password-less SSH access to cluster nodes for the oneadmin account:

```
DO NOT PROTECT PRIVATE KEY WITH A PASSWORD
$ ssh-keygen
Generating public/private rsa key pair.
Enter passphrase (empty for no passphrase):
Enter same passphrase again:
$ cp ~/.ssh/id rsa.pub ~/.ssh/authorized keys
Tell ssh client not to ask to add hosts to known hosts (optional)
$ cat /srv/cloud/one/.ssh/config
Host *
    StrictHostKeyChecking no
TEST!
$ ssh localhost
$ ssh 84.21.xx.yy
```

U You may need to exchange keys with the nodes (not here as we share /srv/cloud/one the oneadmin home, and so the ~/.ssh directory

## Planning the Installation: The Hypervisor ...

- Installing the Hypervisor
  - OpenNebula supports KVM, Xen and Vmware (even simultaneously). This course applies to KVM and Xen
  - Refer to the hypervisor documentation for additional (and better information) on setting up them.
  - In this course, we will use XEN.

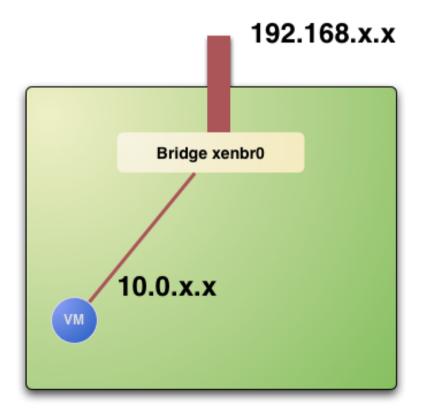

## Planning the Installation: The Hypervisor ...

- The software bridge is essential for having different VMs in the same host with connectivity
- Let's check the bridge in the hosts

```
$ brctl show
Bridge name bridge id STP enabled interfaces
virbr0 8000.000000000000 yes
xenbr0 8000.fefffffffff no peth0
vif0.0
```

## Planning the Installation: The Hypervisor ...

Test the installation for the oneadmin account

```
$ sudo xm list
Name ID Mem(MiB) VCPUs State Time(s)
Domain-0 0 256 1 r---- 8.2
```

This ensures that oneadmin is capable of running VMs

## Planning the Installation: Checklist

| Software Requirements                                             |                                         |
|-------------------------------------------------------------------|-----------------------------------------|
| ACTION                                                            | DONE/COMMENTS                           |
| Installation type: self-contained, system-wide                    | self-contained                          |
| Installation directory                                            | /srv/cloud/one                          |
| OpenNebula software downloaded to /srv/cloud/one/SRC              |                                         |
| sqlite, g++, scons, ruby and software requirements installed      |                                         |
| User Accounts                                                     |                                         |
| ACTION                                                            | DONE/COMMENTS                           |
| oneadmin account and cloud group ready in the nodes and front-end |                                         |
| Storage Checklist                                                 |                                         |
| ACTION                                                            | DONE/COMMENTS                           |
| /srv/cloud structure created in the front-end                     |                                         |
| /srv/cloud exported and accessible from the cluster nodes         |                                         |
| mount point of /srv/cloud in the nodes if different               | VMDIR= <mount_point>/var/</mount_point> |
| Cluster nodes Checklist                                           |                                         |
| ACTION                                                            | DONE/COMMENTS                           |
| hostnames of cluster nodes                                        |                                         |
| ruby, sshd installed in the nodes                                 |                                         |
| oneadmin can ssh the nodes paswordless                            |                                         |